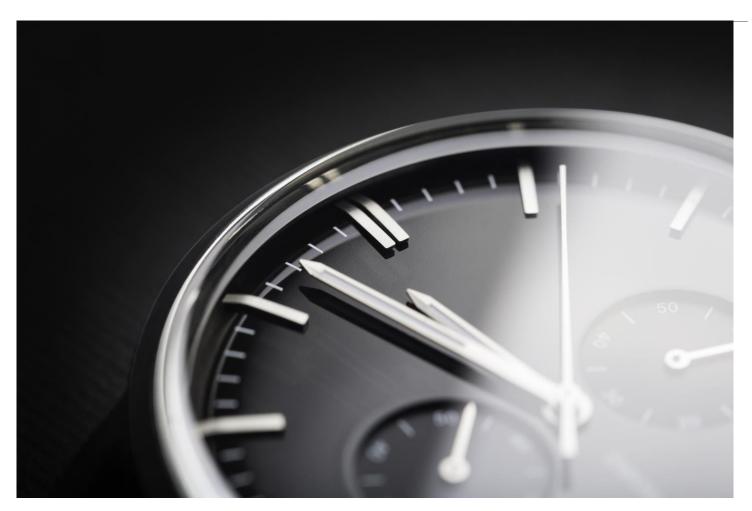

# MX Performance Toolkit for BigFix

an HCL Product

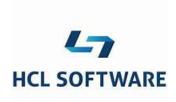

#### Document version 11.x.1

Mark Leitch
BigFix Platform, Performance & Secure Engineering

© Copyright 2018, 2019, 2020, 2021, 2022, 2023 HCL Technologies Ltd. HCL Technologies Ltd., and the HCL Technologies Ltd. logo are trademarks of HCL Technologies Ltd., registered in many jurisdictions worldwide.

### **CONTENTS**

| C | ONTEN      | TS                           | 3  |
|---|------------|------------------------------|----|
| L | IST OF I   | FIGURES                      | 4  |
| R | EVISIO     | N HISTORY                    | 5  |
| 1 |            | RODUCTION                    |    |
| 2 |            | CAPACITY                     | _  |
| 4 |            |                              |    |
|   | 2.1        | PURPOSE                      |    |
|   | 2.2<br>2.3 | COMMAND LINE OPTIONS         |    |
|   | 2.3<br>2.4 | SAMPLE OUTPUT                |    |
| _ |            |                              |    |
| 3 | MXF        | ILLDBPERF                    |    |
|   | 3.1        | PURPOSE                      | 9  |
|   | 3.2        | COMMAND LINE OPTIONS         | 9  |
|   | 3.3        | SAMPLE OUTPUT                |    |
|   | 3.4        | SAMPLE INVOCATION SCENARIOS  | 10 |
| 4 | MXF        | PERFMON                      | 11 |
|   | 4.1        | Purpose                      | 11 |
|   | 4.2        | LINUX COMMAND LINE OPTIONS   |    |
|   | 4.3        | WINDOWS COMMAND LINE OPTIONS |    |
|   | 4.4        | SAMPLE OUTPUT                |    |
|   | 4.5        | SAMPLE INVOCATION SCENARIOS  | 12 |
| R | EFERE      | NCES                         | 13 |
| N | OTICES     |                              | 14 |
|   |            | ARKS                         |    |
|   |            | ~!`!\Q                       |    |

## **LIST OF FIGURES**

| FIGURE 1: REVISION HISTORY                         | 5  |
|----------------------------------------------------|----|
| FIGURE 2: MXCAPACITY – COMMAND LINE OPTIONS        |    |
| FIGURE 3: MXCAPACITY - SAMPLE OUTPUT               |    |
| FIGURE 4: MXFILLDBPERF - COMMAND LINE OPTIONS      |    |
| FIGURE 5: MXFILLDBPERF - SAMPLE OUTPUT             | 10 |
| FIGURE 6: MXPERFMON - LINUX COMMAND LINE OPTIONS   | 11 |
| FIGURE 7: MXPEREMON - WINDOWS COMMAND LINE OPTIONS | 12 |

# **REVISION HISTORY**

| Date                              | Version | Revised By | Comments                           |
|-----------------------------------|---------|------------|------------------------------------|
| December 1 <sup>st</sup> , 2018   | 1       | MDL        | Initial distribution.              |
| January 8 <sup>th</sup> , 2020    | 2       | MDL        | Tool and WebUI scale improvements. |
| September 30 <sup>th</sup> , 2021 | 10.x.3  | MDL        | MXPerfmon and MXCapacity updates.  |
| January 27 <sup>th</sup> , 2022   | 10.x.4  | MDL        | Added new MXFillDBPerf counters.   |
| October 1 <sup>st</sup> , 2023    | 11.x.1  | MDL        | BigFix 11 revision.                |

Figure 1: Revision History

### 1 Introduction

This document provides the distribution for the MX performance toolkit for BigFix. The toolkit is a collection of tools intended to simplify performance and capacity planning management for BigFix. We will provide a description of each tool in turn.

The tool distributions themselves may be downloaded from: <a href="https://bigfix-mark.github.io">https://bigfix-mark.github.io</a>

### 2 MXCapacity

#### 2.1 Purpose

The MXCapacity utility provides capacity planning recommendations for a BigFix installation. It takes as input the scale and component requirements of the solution, and provides standard capacity planning metrics (CPU, memory, storage). The utility is based on the BigFix capacity planning reference (see the Reference section).

#### 2.2 Command Line Options

```
usage: MXCapacity.py [-h] [--endpoints ENDPOINTS] [--concusers CONCUSERS]
                     [--service {root,dbms,relays,webui,webreports,pluginportal}
                         [{root,dbms,relays,webui,webreports,pluginportal} ...]]
                     [--platform {linux,windows}] [--relayscale {normal,high}]
                     [--mle] [--dump] [--format {table,csv,json}]
BigFix Capacity Planning
optional arguments:
  -h, --help
                        show this help message and exit
  --endpoints ENDPOINTS, -e ENDPOINTS
                        The number of endpoints to provide the sizing for
                        (default=10000).
  --concusers CONCUSERS, -c CONCUSERS
                        The number of *concurrent* users expected for user
                        interface services (default=10).
  --service {root,dbms,relays,webui,webreports,pluginportal}
[{root,dbms,relays,webui,webreports,pluginportal} ...], -s
{root,dbms,relays,webui,webreports,pluginportal}
[{root,dbms,relays,webui,webreports,pluginportal} ...]
                        The service to provide the capacity results for
                        (default=root).
  --platform {linux,windows}, -p {linux,windows}
                        The platform to provide the capacity results for
                        (default=environment where this program is running).
  --relayscale {normal,high}, -r {normal,high}
                        Deploy a normal scale or a high scale relay
                        (default=high).
                        Have the relay sizing account for Message Level
  --mle, -m
                        Encryption (MLE) (default=false).
  --dump, -d
                        Dump the capacity planning tables used by the utility.
                        This overrides all other options.
  --format {table,csv,json}, -f {table,csv,json}
                        The format to use to display the results
                        (default=table).
```

Figure 2: MXCapacity – Command Line Options

#### 2.3 Sample Output

| Service                                 | CPUs          | Memory (GB)    | Storage (GB)      | Comments                                                                                         |
|-----------------------------------------|---------------|----------------|-------------------|--------------------------------------------------------------------------------------------------|
| Root Server<br>Database Server<br>WebUI | 5<br>11<br>+2 | 17<br>35<br>+2 | 152<br>352<br>+36 | Sizing is for the root Sizing is for the database Resources may be added Note: Storage should be |
| Leaf Relays                             | [2:4]         | [4:8]          | See comments.     | Resources are<br>Storage in GB = OS + 3GB<br>For 60000 endpoints the                             |
| Top Level Relays                        | [2:4]         | [4:8]          | See comments.     | Resources are<br>Storage in GB = OS + 3GB<br>For 60000 endpoints the                             |

Figure 3: MXCapacity - Sample Output

Important note: The comments in the sample output have been truncated for display purposes. They provide guidance on deployment specifics. Simply run the utility to see the full comments.

#### 2.4 Sample Invocation Scenarios

- Invoke MXCapacity with no parameters. This will provide capacity planning recommendation for a combined root and DBMS server for a 10,000 endpoint deployment. MXCapacity
- Invoke MXCapacity for a 60,000 endpoint deployment with 10 concurrent WebUI users. A full set of services are requested, including an anti-collocated DBMS.
   MXCapacity --endpoints 60000 --concusers 10 --service root dbms webui webreports relays pluginportal
- 3. Invoke MXCapacity for a 250,000 endpoint deployment with an anti-collocated DBMS. MXCapacity --endpoints 250000 --service root dbms

#### 3 MXFillDBPerf

#### 3.1 Purpose

The MXFillDBPerf utility can parse the output of the BigFix FillDB performance log and generate metrics. These metrics may be used to assess the overall capability of FillDB, and thereby the health of the BigFix installation. Some comments on the utility:

- It has a common invocation across Linux and Windows.
- It offers a health check option that evaluates individual statistics against reference values for a high performance system. Values are assessed on a range (e.g., poor, good, great). It is possible for some values to be evaluated as "poor" even on a healthy system, typically due to low transaction counts that skew results. The key overall indicator is the aggregate "Batch Rate" counter. If this is ranked "poor" the system typically has a problem.
- It offers a statistics option that generates statistics on the utility itself (rows processed, throughput rate, time span of the records processed).

#### 3.2 Command Line Options

Figure 4: MXFillDBPerf - Command Line Options

#### 3.3 Sample Output

| FillDB Object                  | Count            | Time (ms) | Rate/s |
|--------------------------------|------------------|-----------|--------|
| Fixlet results:                | 36204204         | 2177866   | 16624  |
| action results:                | 247782           | 120095    | 2063   |
| short property results:        | 3080911          | 296564    | 10389  |
| long property results:         | 40935            | 94549     | 433    |
| computer administrators:       | 39359            | 1732965   | 23     |
| computer roles:                | 39359            | 124716    | 316    |
| computer sequences:            | 138947           | 105576    | 1316   |
| computer properties:           | 138947           | 545383    | 255    |
| computer sites subscription:   | 245610           | 285136    | 861    |
| computer relay statuses:       | 40935            | 64298     | 637    |
| dynamic computer groups:       | 81870            | 73220     | 1118   |
| Parallel DB Update (Short Bate | ch): 146401      | 2445576   | 60     |
| Parallel DB Update:            | 18576            | 168672    | 110    |
| Batch Rate:                    | 164977           | 2614248   | 63     |
| Parallel Parsing:              | 164977           | 86602     | 1905   |
| Statistic                      | /alue            |           |        |
| Lines processed:               | <br>285361       |           |        |
| •                              | 1.94             |           |        |
| · ·                            | 57765.38         |           |        |
| <u> </u>                       | 2017-05-09 09:53 | :40+02:00 |        |
| FillDB end time:               | 2017-05-09 10:52 | :39+02:00 |        |
| FillDB duration (hh:mm:ss): (  | 0:58:59          |           |        |
|                                | 3                |           |        |
| FillDB database threads:       | 3                |           |        |

Figure 5: MXFillDBPerf - Sample Output

#### 3.4 Sample Invocation Scenarios

- Invoke MXFilIDBPerf specifying a FilIDB performance log called "filldb.log". MXFilIDBPerf --input filldb.log
- 2. Invoke MXFillDBPerf and generate the statistics for the utility. MXFillDBPerf --input filldb.log --stats
- 3. Invoke MXFillDBPerf and generate a health check for the results and the statistics for the utility.

MXFillDBPerf --input filldb.log --healthcheck --stats

4. Invoke MXFilIDBPerf and generate the results in csv format so they may be easily imported into a spreadsheet.

MXFillDBPerf --input filldb.log --format csv

#### 4 MXPerfmon

#### 4.1 Purpose

The MXPerfmon utility is a command line wrapper to the base operating system monitoring utilities on Windows and Linux. It is intended to be a convenience utility as the invocation of these utilities can be very fussy. Some comments on the utility:

- On Windows, the utility must be run from an elevated (Administrator) shell.
- The Windows and Linux options differ, based on the underlying utility features.

#### 4.2 Linux Command Line Options

```
usage: MXPerfmon [-h] [--monitor MONITOR] [--interval INTERVAL]
                 [--count ITERATIONS] [--override OVERRIDE]
                 [--norun]
BigFix Performance Monitor
optional arguments:
                        show this help message and exit
  -h, --help
  --monitor MONITOR, -m MONITOR
                        The name of the performance monitor to generate.
  --interval INTERVAL, -i INTERVAL
                        The collection interval for each monitor sample.
  --count ITERATIONS, -c ITERATIONS
                        The number of samples to collect.
  --override OVERRIDE, -o OVERRIDE
                        Override the name of the nmon program.
                        Do not run the monitor (just echo the commands).
  --norun, -n
```

Figure 6: MXPerfmon - Linux Command Line Options

#### 4.3 Windows Command Line Options

```
usage: MXPerfmon.exe [-h] [--monitor MONITOR] [--interval INTERVAL]
                     [--count ITERATIONS] [--max MAX] [--sql] [--tcpudp]
                     [--override OVERRIDE] [--norun]
BigFix Performance Monitor
optional arguments:
                        show this help message and exit
  -h, --help
  --monitor MONITOR, -m MONITOR
                        The name of the performance monitor to generate.
  --interval INTERVAL, -i INTERVAL
                        The collection interval for each monitor sample.
  --count ITERATIONS, -c ITERATIONS
                        The number of samples to collect.
 --max MAX, -x MAX
                        The maximum amount of data to collect in MB.
  --sql, -s
                        Include SQL Server counters?
                       Include TCP and UDP based counters?
  --tcpudp, -t
  --override OVERRIDE, -o OVERRIDE
                        Override the name of the SQL server monitor.
                        Do not run the monitor (just echo the commands).
  --norun, -n
```

Figure 7: MXPerfmon - Windows Command Line Options

#### 4.4 Sample Output

The utility generates a standalone file that includes all requested performance counters for the specified period of time. Processing and understanding of the output typically requires performance expertise.

#### 4.5 Sample Invocation Scenarios

 Invoke MXPerfmon with no parameters. This will create a default counter named "BFperf" that will collect a sample every 5 seconds, with 720 iterations, for a total 1 hour monitor period.

**MXPerfmon** 

- Invoke MXPerfmon, but name the monitor output "mymonitor". Collect a sample every minute, with a total of 1440 samples, constituting a 24 hour monitor.
   MXPerfmon --monitor mymonitor --interval 60 --count 1440
- Invoke MXPerfmon and override the name of the SQL Server counters to be "MySQL" (note this is Windows specific).
   MXPerfmon --override MySQL
- 4. Invoke MXPerfmon and override the name the nmon utility to be nmonv35 (note this is Linux specific).

```
MXPerfmon --override nmonv35
```

### **R**EFERENCES

**BigFix Capacity Planning Guide** 

#### **Notices**

This information was developed for products and services offered in the U.S.A.

HCL may not offer the products, services, or features discussed in this document in other countries. Consult your local HCL representative for information on the products and services currently available in your area. Any reference to an HCL product, program, or service is not intended to state or imply that only that HCL product, program, or service may be used. Any functionally equivalent product, program, or service that does not infringe any HCL intellectual property right may be used instead. However, it is the user's responsibility to evaluate and verify the operation of any non-HCL product, program, or service.

HCL may have patents or pending patent applications covering subject matter described in this document. The furnishing of this document does not grant you any license to these patents. You can send license inquiries, in writing, to HCL TECHNOLOGIES LIMITED email: products-info@hcl.com

The following paragraph does not apply to the United Kingdom or any other country where such provisions are inconsistent with local law: HCL TECHNOLOGIES LIMITED PROVIDES THIS PUBLICATION "AS IS" WITHOUT WARRANTY OF ANY KIND, EITHER EXPRESS OR IMPLIED, INCLUDING, BUT NOT LIMITED TO, THE IMPLIED WARRANTIES OF NON-INFRINGEMENT, MERCHANTABILITY OR FITNESS FOR A PARTICULAR PURPOSE. Some states do not allow disclaimer of express or implied warranties in certain transactions, therefore, this statement may not apply to you.

This information could include technical inaccuracies or typographical errors. Changes are periodically made to the information herein; these changes will be incorporated in new editions of the publication. HCL may make improvements and/or changes in the product(s) and/or the program(s) described in this publication at any time without notice.

Any references in this information to non-HCL Web sites are provided for convenience only and do not in any manner serve as an endorsement of those Web sites. The materials at those Web sites are not part of the materials for this HCL product and use of those Web sites is at your own risk.

HCL may use or distribute any of the information you supply in any way it believes appropriate without incurring any obligation to you.

Licensees of this program who wish to have information about it for the purpose of enabling: (i) the exchange of information between independently created programs and other programs (including this one) and (ii) the mutual use of the information which has been exchanged, should contact HCL TECHNOLOGIES LIMITED email: products-info@hcl.com

Such information may be available, subject to appropriate terms and conditions, including in some cases, payment of a fee.

The licensed program described in this document and all licensed material available for it are provided by HCL under terms of the HCL License Agreement or any equivalent agreement between us.

Any performance data contained herein was determined in a controlled environment. Therefore, the results obtained in other operating environments may vary significantly. Some measurements may have been made on development-level systems and there is no guarantee that these measurements will be the same on generally available systems. Furthermore, some measurements may have been estimated through extrapolation. Actual results may vary. Users of this document should verify the applicable data for their specific environment.

Information concerning non-HCL products was obtained from the suppliers of those products, their published announcements or other publicly available sources. HCL has not tested those products and cannot confirm the accuracy of performance, compatibility or any other claims related to non-HCL products. Questions on the capabilities of non-HCL products should be addressed to the suppliers of those products.

All statements regarding HCL's future direction or intent are subject to change or withdrawal without notice, and represent goals and objectives only.

All HCL prices shown are HCL's suggested retail prices, are current and are subject to change without notice. Dealer prices may vary.

This information is for planning purposes only. The information herein is subject to change before the products described become available.

This information contains examples of data and reports used in daily business operations. To illustrate them as completely as possible, the examples include the names of individuals, companies, brands, and products. All of these names are fictitious and any similarity to the names and addresses used by an actual business enterprise is entirely coincidental.

If you are viewing this information softcopy, the photographs and color illustrations may not appear.

#### **Trademarks**

HCL, and other HCL graphics, logos, and service names including "hcltech.com" are trademarks of HCL. Except as specifically permitted herein, these Trademarks may not be used without the prior written permission from HCL. All other trademarks not owned by HCL that appear on this website are the property of their respective owners, who may or may not be affiliated with, connected to, or sponsored by HCL.

IBM and other IBM graphics, logos, products and services are trademarks or registered trademarks of International Business Machines Corporation in the United States, other countries, or both. A current list of IBM trademarks is available on the Web at "Copyright and trademark information" at http://www.ibm.com/legal/copytrade.shtml.

Intel, Intel logo, Intel Inside, Intel Inside logo, Intel Centrino, Intel Centrino logo, Celeron, Intel Xeon, Intel SpeedStep, Itanium, and Pentium are trademarks or registered trademarks of Intel Corporation or its subsidiaries in the United States and other countries.

Oracle database, Java and all Java-based trademarks and logos are trademarks or registered trademarks of Oracle and/or its affiliates.

VMware's and all VMWare trademarks and logos are trademarks or registered trademarks in the United States and certain other countries.

Dell, EMC, DellEMC and other trademarks are trademarks of Dell Inc. or its subsidiaries in the United States and certain other countries.

Red Hat, Red Hat Enterprise Linux, the Shadowman logo and JBoss are registered trademarks of Red Hat, Inc. in the U.S. and other countries. Linux is a registered trademark of Linus Torvalds. All other trademarks are the property of their respective owners.

Mozilla and all Mozilla trademarks and logos are trademarks or registered trademarks in the United States and certain other countries.

Google LLC All rights reserved. Google and the Google Logo are registered trademarks of Google LLC.

NETAPP, the NETAPP logo, and the marks listed at www.netapp.com/TM are trademarks of NetApp, Inc.

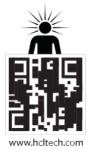

hello there! I am an Ideapreneur. i believe that sustainable business outcomes are driven by relationships nurtured through values like trust, transparency and flexibility. i respect the contract, but believe in going beyond through collaboration, applied innovation and new generation partnership models that put your interest above everything else. Right now 119,000 ideapreneurs are in a relationship Beyond the Contract™ with 500 customers in 32 countries. how can I help you?

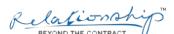

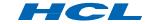